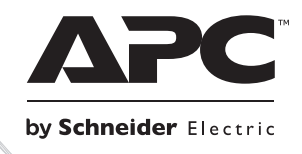

# **Montaż i używanie**

# **Smart-UPSTM Zasilacz UPS**

**SURTD3000XLI SURTD5000XLI**

**220/230/240 VAC**

**Wolnostojący/o wymiarach 3U do montażu w szafie**

# **Smart-UPSTM RT**

# **Zasilacz UPS SURTD 3000/5000 VA 200–240 VAC Wolnostojący/o wymiarach 3U do montażu w szafie Polski**

PL 990-2690C 07/2014

## **WSTEP**

Zasilacz Smart-UPS<sup>TM</sup> RT firmy APC<sup>TM</sup> by Schneider Electric to zasilacz UPS (Uninterruptible Power Supply) o wysokiej wydajności. Zasilacz UPS zapewnia zabezpieczenie sprzętu elektronicznego przed całkowitymi zanikami lub długotrwałymi spadkami napięcia w sieci zasilającej, krótkotrwałymi spadkami napięcia i przepięciami, a także wahaniami napięcia zasilającego, zarówno nieznacznymi, jak i tymi o dużym nasileniu. Zasilacz UPS zapewnia także pracę podłączonego sprzętu na zasilaniu akumulatorowym, aż do przywrócenia stabilnego zasilania sieciowego lub do całkowitego rozładowania akumulatora.

Instrukcja obsługi jest dostępna na dołączonym dysku CD z dokumentacją oraz w witrynie internetowej firmy APC by Schneider Electric pod adresem www.apc.com.

## **INSTALACJA**

#### **Przed rozpakowaniem zasilacza należy zapoznać się z arkuszem zawierającym instrukcje bezpieczeństwa.**

## *Rozpakowanie*

Należy sprawdzić zasilacz przy odbiorze. W razie stwierdzenia uszkodzeń należy powiadomić przewoźnika i sprzedawcę.

Opakowanie nadaje się do przerobu wtórnego; należy je zachować do ponownego użycia lub usunąć w sposób zgodny z przepisami.

Należy sprawdzić zawartość opakowania, w którym powinny się znajdować:

- Zasilacz UPS (z odłączonymi modułami akumulatorowymi)
- **Przedni panel obudowy**
- Komplet dokumentacji zawierający:
	- Dokumentację produktu
	- Płytę CD z podręcznikami użytkownika zasilacza Smart-UPS RT
	- Informacje gwarancyjne
- *Dla modeli XLT/XLI/XLTW:* płyta CD z oprogramowaniem PowerChute®
- Kabel szeregowy
- *Dla modeli 3000 VA XLI*: dwa przewody wyjścia zasilania, dwa przewody wejścia zasilania
- *Dla modeli 3000 VA*: płyta przejściowa do podłączenia karty zarządzającej Network Management Card
- *Dla modeli 5000 VA XLI*: cztery przewody wyjścia zasilania, dokumentacja karty zarządzania siecią

## *Dane techniczne*

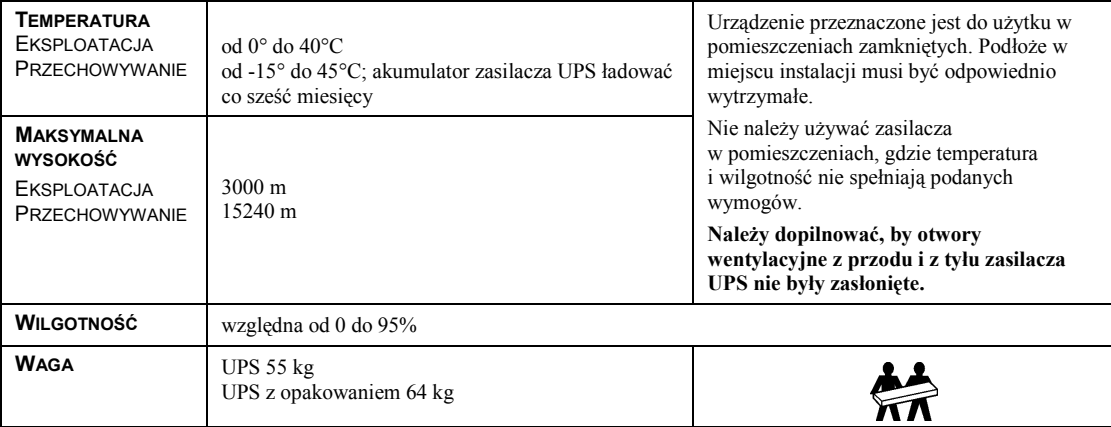

## *Okablowanie i podłączenie zasilacza*

#### *TYLKO MODELE 5000 VA XLI: PODŁĄCZANIE OKABLOWANIA ZASILAJĄCEGO*

- Okablowanie musi być wykonane przez wykwalifikowanego elektryka.
- Należy zainstalować automatyczny bezpiecznik magnetyczny 30/32 A na linii zasilania.
- Należy wykonać instalacje zgodnie z obowiązującymi normami elektrycznymi krajowymi i lokalnymi.
- Należy zastosować przewód o przekroju 10 AWG (5 mm<sup>2</sup>).
- 1. WYŁĄCZ bezpiecznik linii zasilania.
- 2. Zdejmij panel dostępu do złącz wejściowych.
- 3. Usuń okrągłą zaślepkę.

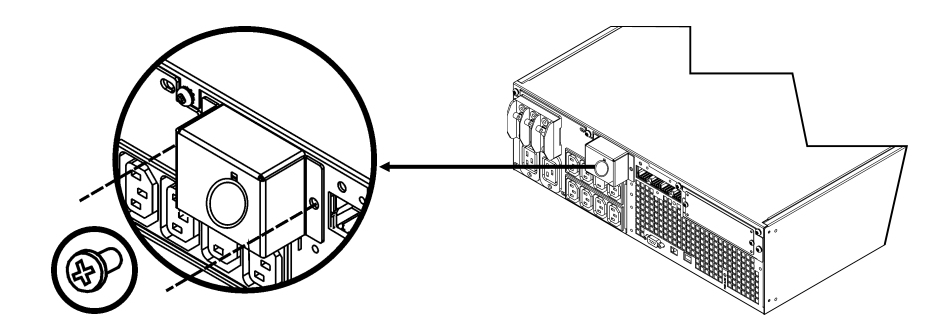

4. Przeprowadź przewód o przekroju 10 AWG  $(5 \text{ mm}^2)$  przez panel dostępu i podłącz kable do zespołu listew zaciskowych (zielony - uziemienie, brązowy - przewodzący, niebieski neutralny). Należy zastosować odpowiedni ochronny przepust kablowy (nie załączony).

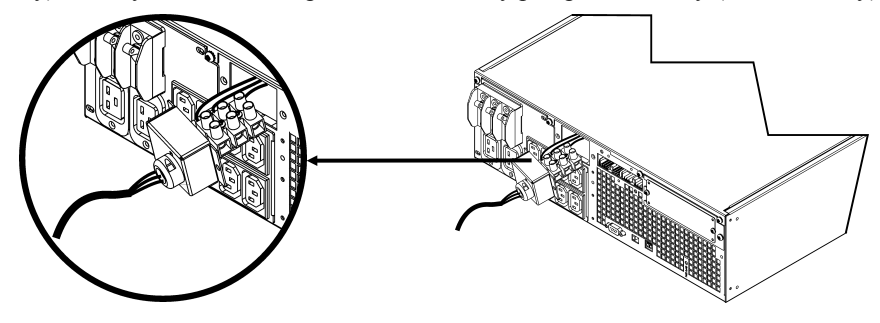

- 5. WŁĄCZ bezpiecznik linii zasilania.
- 6. Sprawdź napięcia linii.
- 7. Załóż panel dostępu.

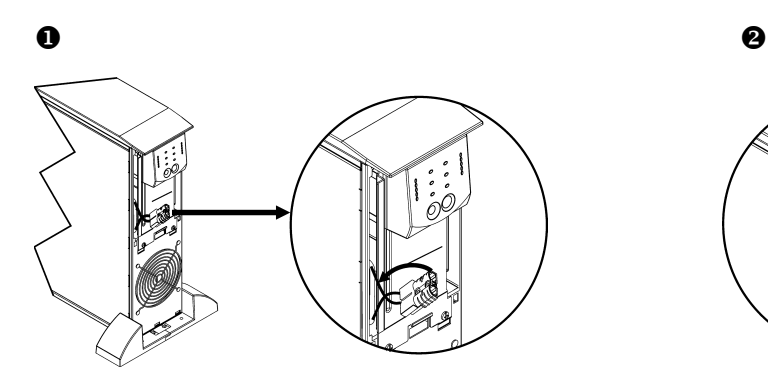

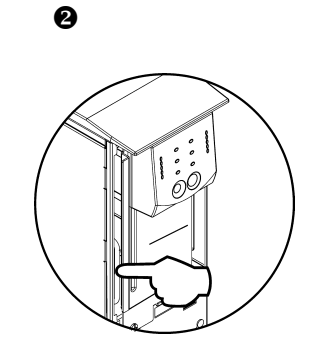

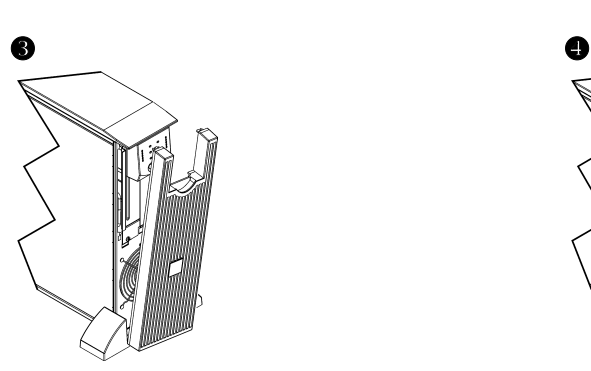

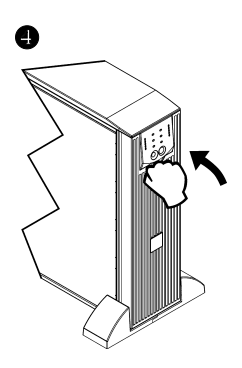

#### *STANDARDOWE ZŁĄCZA*

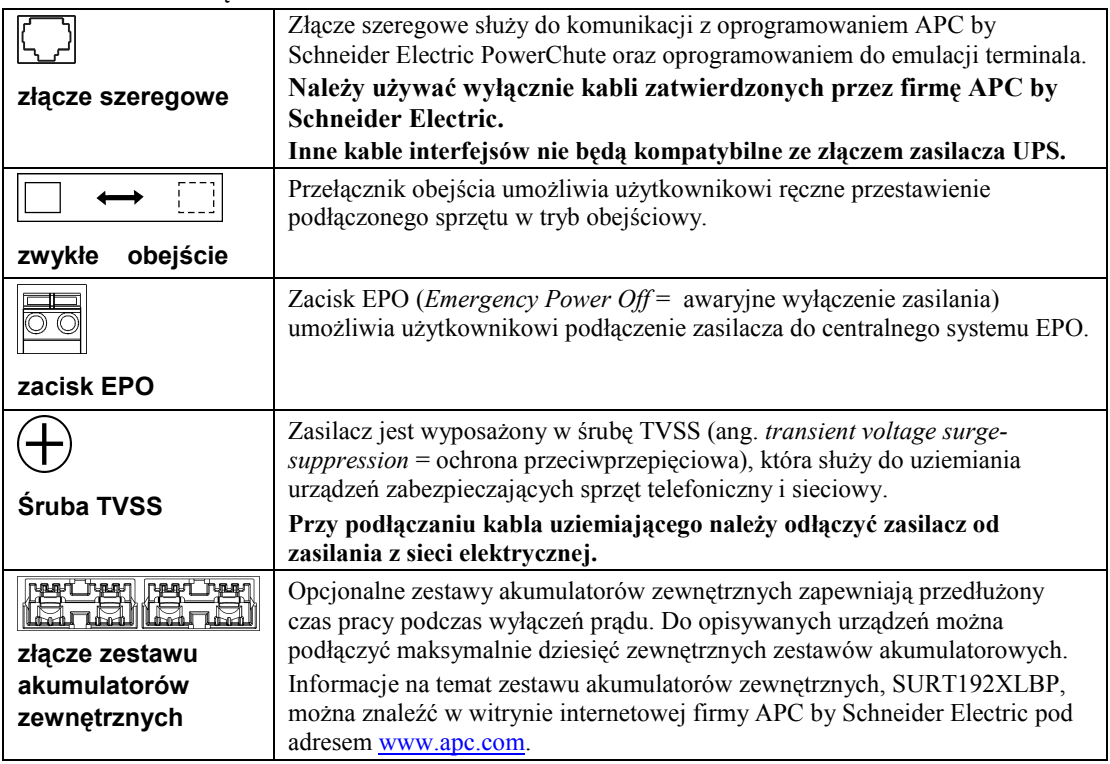

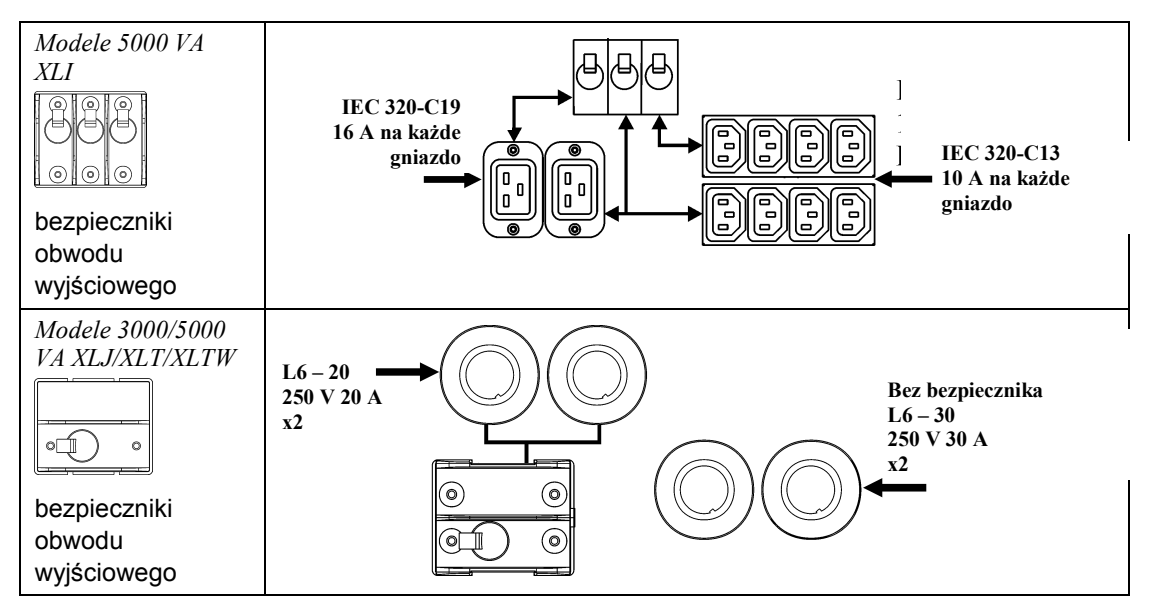

#### *PODŁĄCZANIE SPRZĘTU I ZASILANIA DO ZASILACZA*

- 1. Podłącz urządzenia do zasilacza (do modeli XLJ/XLT/XLTW nie są załączone kable).
- 2. **Należy unikać stosowania przedłużaczy.**
	- *Modele* 3*000 VA XLJ/XLT/XLI/XLTW i 5000 VA XLJ/XLT/XLTW*: Za pomocą kabla zasilającego należy podłączyć zasilacz do uziemionego gniazdka dwubiegunowego, trójprzewodowego.
	- Modele *5000 VA XLJ*: Aby możliwe było obciążenie zasilacza UPS maksymalną mocą 5000 VA, należy zlecić wykwalifikowanemu elektrykowi odcięcie wtyczki elektrycznej i podłączenie zasilacza UPS na stałe do odpowiedniej rozdzielnicy.
- 3. Włącz wszystkie podłączone urządzenia. Jeżeli zasilacz ma służyć jako wyłącznik główny, wszystkie urządzenia muszą być WŁĄCZONE. Będą one zasilane jedynie po włączeniu zasilacza.
- 4. Naciśnij przycisk  $\begin{pmatrix} 0 & 0 \\ 0 & \text{if} \end{pmatrix}$  na przednim panelu, aby włączyć zasilacz.
	- Akumulator zasilacza jest ładowany zawsze, kiedy zasilacz jest podłączony do sieci elektrycznej. Akumulator naładowuje się do 90% pojemności podczas pierwszych trzech godzin normalnej pracy. Podczas tego początkowego okresu ładowania *nie należy* oczekiwać pełnego czasu zasilania z akumulatora.
- 5. Aby dodatkowo zabezpieczyć system komputerowy, należy zainstalować oprogramowanie monitorujące PowerChute® *Server* dla zasilaczy Smart-UPS.

#### *OPCJE*

Informacje na temat dostępnego wyposażenia dodatkowego znajdują się na APC by Schneider Electric stronie [www.apc.com.](http://www.apc.com/)

- Zestaw akumulatorów zewnętrznych SURT192XLBP
- Zestaw szyn SURTRK2
- □ Transformator separujący
- Panel obejścia serwisowego

## **OBSŁUGA**

Obciążenie *WYŚWIETLACZ PRZEDNI ZASILACZA SMART-UPS RT* <sup>Ł</sup>adowanie

# 085% 068%<br>051%<br>034% O<sub>17%</sub>

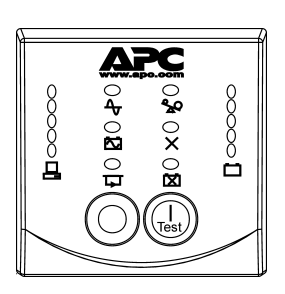

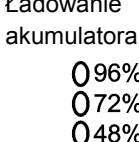

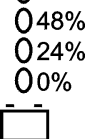

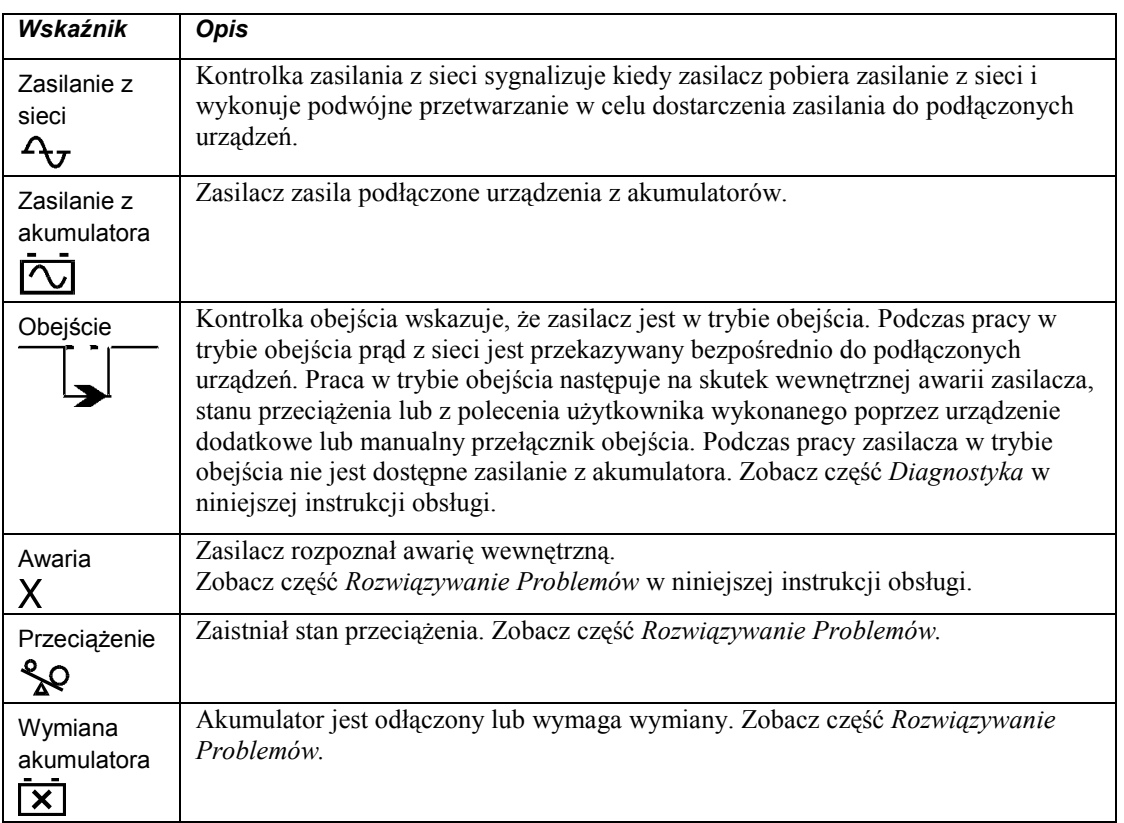

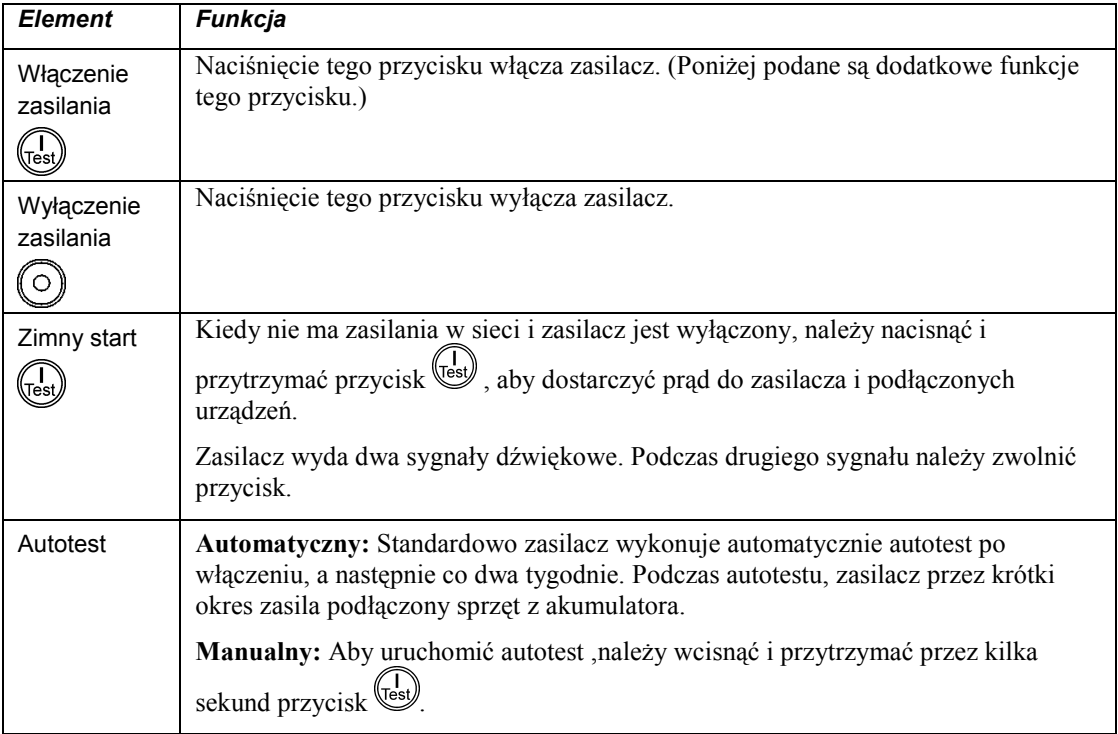

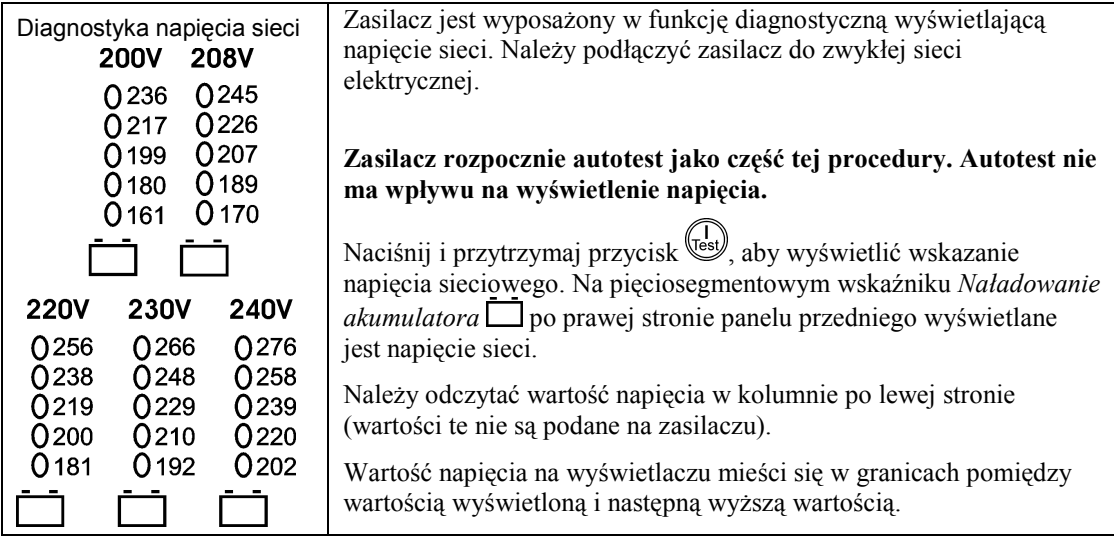

## **PARAMETRY KONFIGUROWANE PRZEZ UŻYTKOWNIKA**

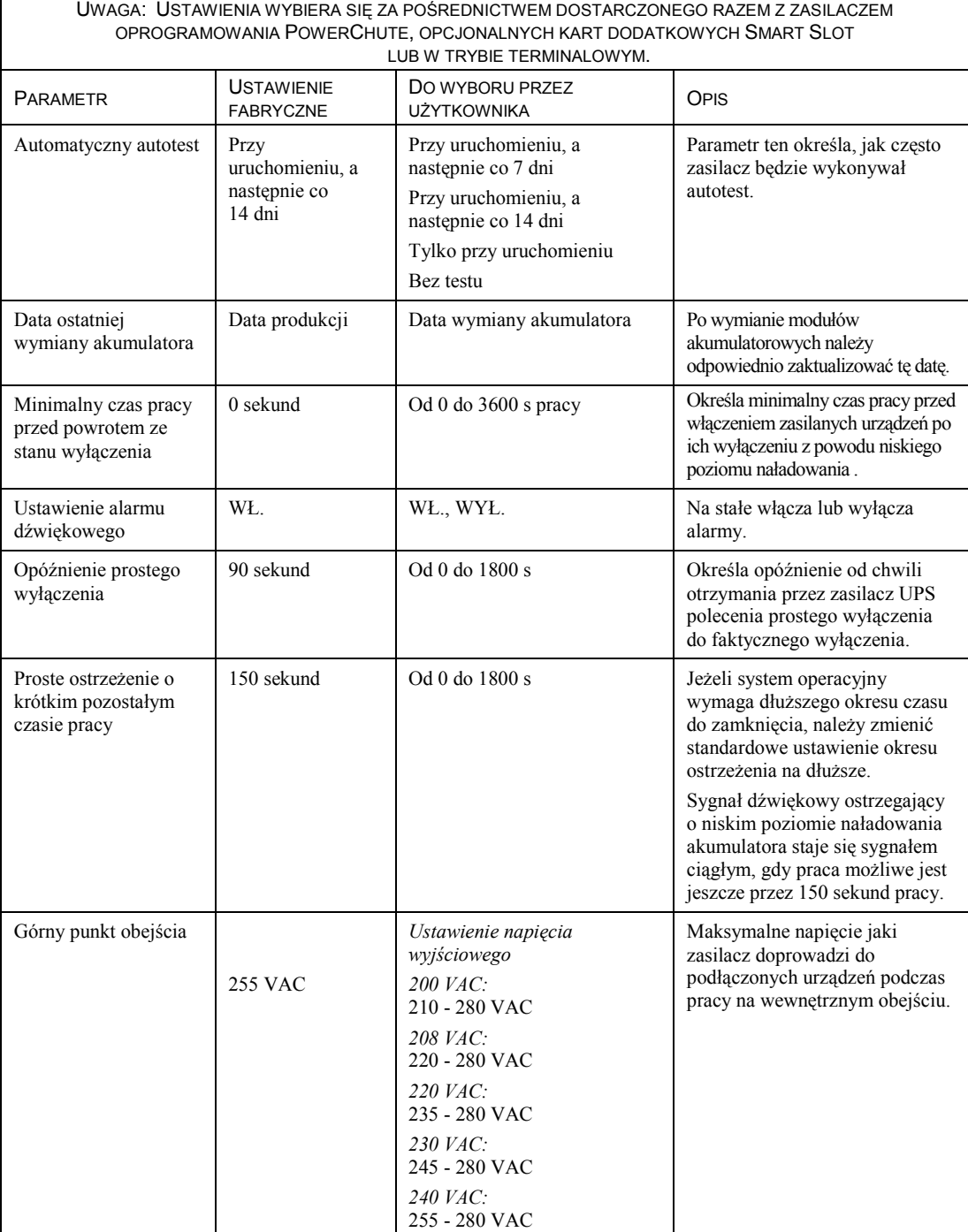

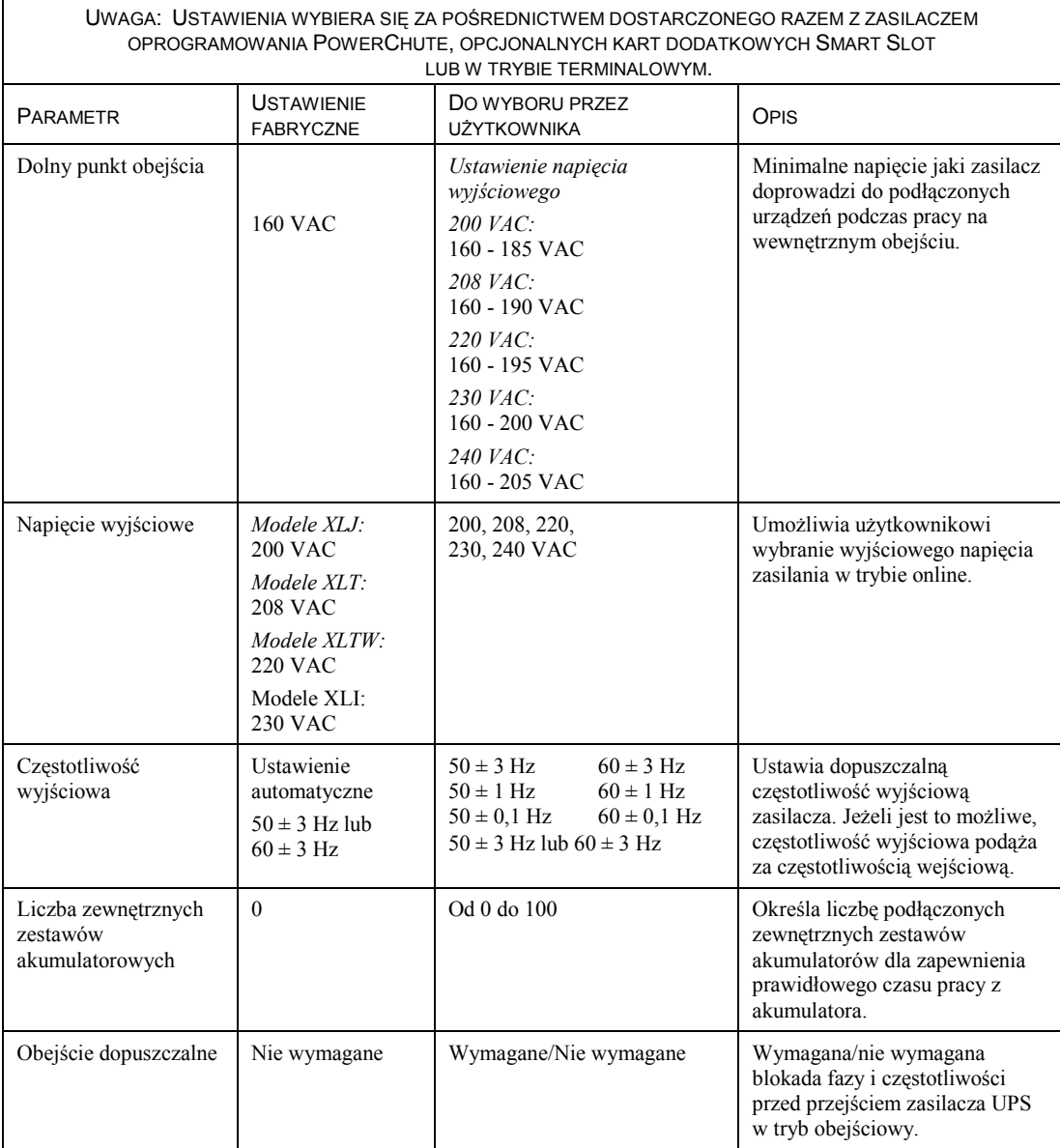

#### *PODŁĄCZENIE OPCJONALNEGO WYŁĄCZNIKA EPO (AWARYJNEGO WYŁĄCZNIKA ZASILANIA)*

W sytuacjach awaryjnych możliwe jest wyłączenie zasilania przez zamknięcie przełącznika podłączonego do EPO.

**Przy okablowywaniu EPO należy stosować się do krajowych i lokalnych norm i przepisów elektrycznych.**

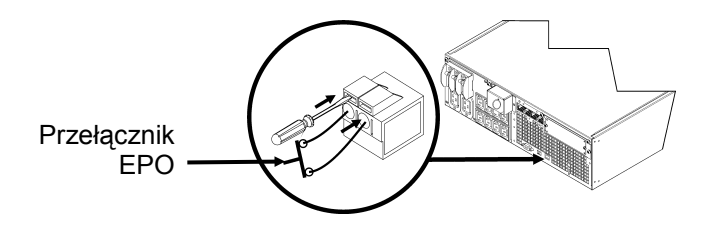

Przełącznik EPO jest zasilany wewnętrznie przez zasilacz, co pozwala na stosowanie go z wyłącznikami wyposażonymi w styki bez własnego zasilania.

Obwód EPO jest obwodem klasy 2, (wg norm UL, CSA) oraz obwodem SELV (wg normy IEC).

Zarówno obwody klasy 2 jak i obwody SELV muszą być odseparowane od wszystkich głównych obwodów elektrycznych. Nie należy podłączać żadnych obwodów do zespołu listew zaciskowych EPO o ile nie ma pewności co do tego, że obwód ten jest klasy 2 lub SELV.

Jeżeli nie ma możliwości potwierdzenia normy obwodu, należy zastosować kontaktowy przełącznik zamykający.

W celu podłączenia zasilacza do przełącznika EPO należy użyć jednego z następujących rodzajów kabli:

- CL2: kabel klasy 2 do ogólnego użytku
- CL2P: kabel okablowania poziomego do stosowania w kanałach, zamkniętych przestrzeniach nadsufitowych oraz w innych miejscach wypełnionych powietrzem;
- CL2R: kabel do pionowych ciągów stosowany w pionach między piętrami.
- CLEX: kabel o ograniczonym zastosowaniu w budynkach mieszkalnych i w torowiskach przewodów.
- Do instalacji w Kanadzie: Należy stosować tylko kable certyfikowane przez CSA, typu ELC (kable do sygnałów sterowania o bardzo niskim napięciu).

#### *KONFIGURACJA PARAMETRÓW ZASILACZA UPS W TRYBIE TERMINALOWYM*

#### Modele 3000 VA:

Tryb terminalowy to oparty na menu interfejs umożliwiający konfigurowanie zasilacza UPS użytkownikom, którzy nie chcą korzystać z oprogramowania PowerChute ani opcjonalnej karty zarządzającej Network Management Card.

Należy podłączyć kabel szeregowy do złącza szeregowego na tyle zasilacza.

Jeśli oprogramowanie PowerChute nie jest zainstalowane, nie należy wykonywać czynności 1 i 7.

- 1. Użytkownicy systemu Windows: ZATRZYMAJ usługę PowerChute *Server*, wykonując następujące czynności:
	- Z pulpitu wybierz kolejno polecenia **Start** => **Ustawienia** => **Panel sterowania** => **Narzędzia administracyjne** => **Usługi.**
	- Wybierz usługę **APC PowerChute Server –** kliknij prawym przyciskiem myszy i wybierz polecenie **Zatrzymaj.**
- 1a. Użytkownicy systemów Linux: ZATRZYMAJ usługę PowerChute *Server*, wykonując następujące czynności:
	- Przejdź do katalogu **/etc/init.d**.
	- Uruchom polecenie **./PowerChute stop**.
- 2. Otwórz program terminalowy. Na przykład: HyperTerminal
	- Z pulpitu wejdź do **Start** => **Programy** => **Akcesoria** => **Komunikacja** => **HyperTerminal.**
- 3. Kliknij dwukrotnie ikonę **HyperTerminal**.
	- Postępuj według wskazań w celu wybrania nazwy i ikony. Jeżeli zostanie wyświetlony komunikat "...must install a modem", zignoruj go. Kliknij OK.
	- Wybierz port **COM** podłączony do zasilacza. Ustawienia portu są następujące:
		- *prędkość transmisji – 9600 bps*
		- *bity danych - 8*
		- *parzystość - brak*
		- *bity stopu - 1*
		- *kontrola przepływu - brak*
	- Naciśnij klawisz ENTER.
- 4. Naciśnij 1, aby zmodyfikować parametry zasilacza UPS.
- 5. Postępuj zgodnie ze wskazaniami.
- 6. Zamknij program terminalowy.
- 7. Użytkownicy systemu Windows: URUCHOM usługę PowerChute *Server*, wykonując następujące czynności:
	- Z pulpitu wybierz kolejno polecenia **Start** => **Ustawienia** => **Panel sterowania** => **Narzędzia administracyjne** => **Usługi.**
	- Wybierz usługę **APC PowerChute Server –** kliknij prawym przyciskiem myszy i wybierz polecenie **Uruchom.**
- 7a. Użytkownicy systemów Linux: URUCHOM usługę PowerChute *Server*, wykonując następujące czynności:
	- Przejdź do katalogu **/etc/init.d**.
	- Uruchom polecenie **./PowerChute start**.

#### Modele 5000 VA:

Tryb terminalowy to oparty na menu interfejs umożliwiający konfigurowanie zasilacza UPS użytkownikom, którzy nie chcą korzystać z oprogramowania PowerChute ani zainstalowanych kart zarządzających Network Management Card.

Podłącz kabel szeregowy do portu szeregowego z tyłu zasilacza UPS.

Jeśli oprogramowanie PowerChute nie jest zainstalowane, nie należy wykonywać czynności 1 i 5.

- 1. Użytkownicy systemu Windows: ZATRZYMAJ usługę PowerChute *Server*, wykonując następujące czynności:
	- Z pulpitu wybierz kolejno polecenia **Start** => **Ustawienia** => **Panel sterowania** => **Narzędzia administracyjne** => **Usługi.**
	- Wybierz usługę **APC PowerChute Server –** kliknij prawym przyciskiem myszy i wybierz polecenie **Zatrzymaj.**
- 1a. Użytkownicy systemów Linux: ZATRZYMAJ usługę PowerChute *Server*, wykonując następujące czynności:
	- Przejdź do katalogu **/etc/init.d**.
	- Uruchom polecenie **./PowerChute stop**.
- 2. Otwórz program terminalowy. Na przykład: HyperTerminal
	- Z pulpitu wejdź do **Start** => **Programy** => **Akcesoria** => **Komunikacja** => **HyperTerminal.**
- 3. Kliknij dwukrotnie ikonę **HyperTerminal**.
	- Postępuj według wskazań w celu wybrania nazwy i ikony. Jeżeli zostanie wyświetlony komunikat "...must install a modem", zignoruj go. Kliknij OK.
	- Wybierz port **COM** podłączony do zasilacza. Ustawienia portu są następujące:
		- *prędkość transmisji – 9600 bps*
		- *bity danych - 8*
		- *parzystość - brak*
		- *bity stopu - 1*
		- *kontrola przepływu - brak*
	- Naciśnij klawisz ENTER.
- 4. Przykład: ustawianie liczby zewnętrznych zestawów akumulatorów (SURT192XLBP):

Po otwarciu pustego okna terminalu, wykonaj poniższe czynności, aby wprowadzić liczbę zestawów akumulatorów:

• Naciśnij ENTER, aby włączyć tryb terminalowy. Naciskaj klawisz ENTER kilkakrotnie, dopóki nie pojawi się monit **User Name:** . Postępuj zgodnie ze wskazaniami. Wpisuj znaki powoli, przed wpisaniem każdego znaku czekając, aż poprzedni pojawi się na ekranie.

Ustawienia domyślne karty zarządzającej Network Management Card:

- Nazwa użytkownika: apc
- Hasło: apc
- Naciśnij 1 i ENTER, aby wybrać opcję Device Manager.
	- Wybierz model, wprowadzając odpowiedni numer, a następnie naciśnij ENTER.
- Naciśnij 3 i ENTER, aby wybrać opcję Configuration.
- Naciśnij 1 i ENTER, aby wybrać opcję Battery.
- Naciśnij 2 i ENTER, aby zmienić ustawienia akumulatora (Battery Settings).
	- Wpisz liczbę zewnętrznych zestawów akumulatorowych (po cztery modułu akumulatorowe na zestaw) i naciśnij klawisz ENTER. (Liczba zestawów: 1 = 1 SURT192XLBP, 2 = 2 SURT192XLBP itd.)
- Naciśnij 3 i ENTER, aby zaakceptować zmiany.
- Naciśnij kilkakrotnie (5) klawisz ESC, aby wrócić do menu głównego.
- Naciśnij 4 i ENTER, aby się wylogować.
- 5. Użytkownicy systemu Windows: URUCHOM usługę PowerChute® *Server*, wykonując następujące czynności:
	- Z pulpitu wybierz kolejno polecenia **Start** => **Ustawienia** => **Panel sterowania** => **Narzędzia administracyjne** => **Usługi.**
	- Wybierz usługę APC by Schneider Electric **PowerChute Server –** kliknij prawym przyciskiem myszy i wybierz polecenie **Uruchom.**
- 5a. Użytkownicy systemów Linux: URUCHOM usługę PowerChute *Server*, wykonując następujące czynności:
	- Przejdź do katalogu **/etc/init.d**.
	- Uruchom polecenie **./PowerChute start**.

## **KONSERWACJA I TRANSPORT**

## *Wymiana modułu akumulatorowego*

Moduł akumulatorowy można łatwo wymienić, nie przerywając pracy zasilacza. Wymiana akumulatora jest bezpieczna i nie grozi porażeniem prądem. W czasie wymiany zarówno zasilacz jak i podłączony do niego sprzęt mogą pozostać włączone. Informacje o zamiennych modułach akumulatorowych można uzyskać u sprzedawcy lub w witrynie internetowej firmy APC by Schneider Electric pod adrese[m www.apc.com.](http://www.apc.com/)

W ramach procedury wymiany akumulatorów należy wymienić zarówno wszystkie wewnętrzne moduły akumulatorowe w zasilaczu UPS, jak również podłączone zewnętrzne zestawy akumulatorów.

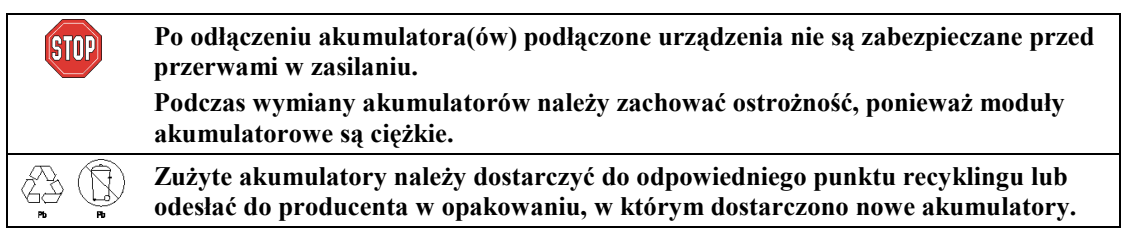

*WYJMOWANIE MODUŁÓW AKUMULATOROWYCH*

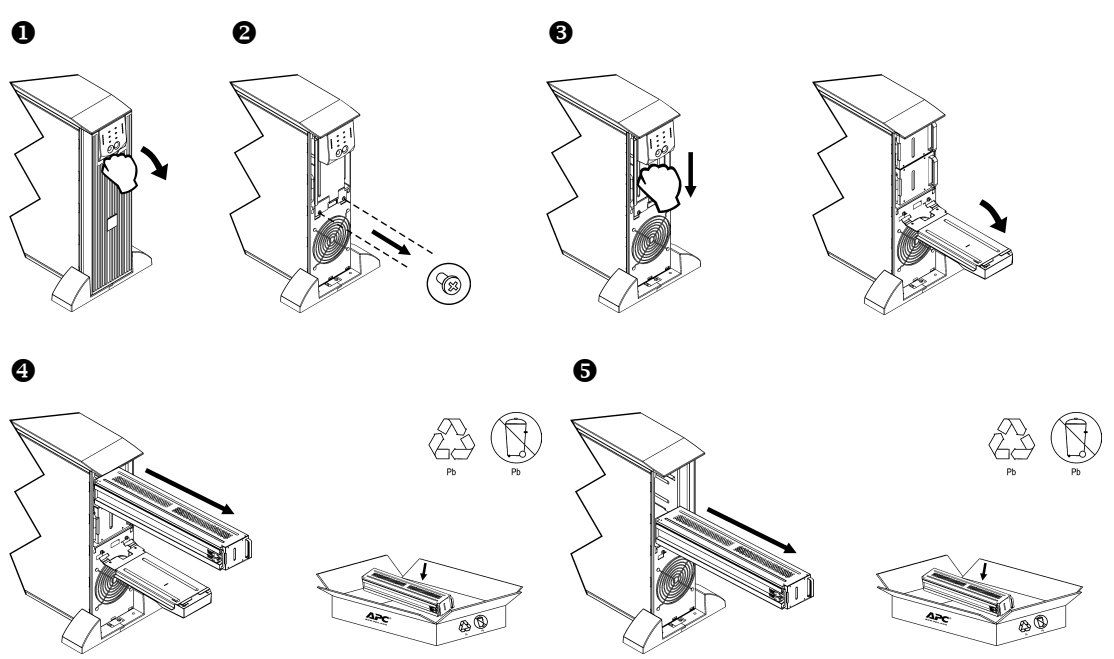

#### *WKŁADANIE MODUŁÓW AKUMULATOROWYCH*

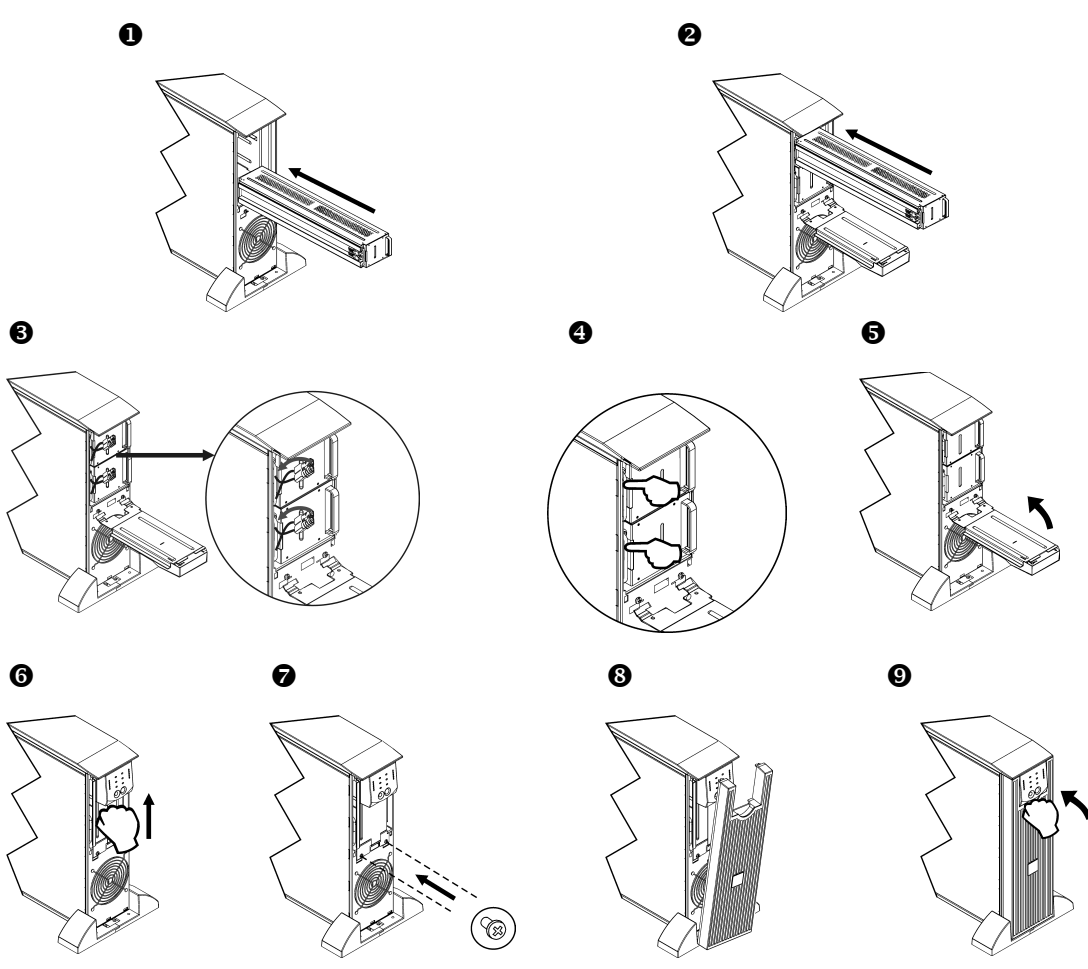

### *Odłączanie akumulatora na czas transportu*

**Przed wysyłką zasilacza należy zawsze ODŁĄCZYĆ AKUMULATOR(y), co wymagane jest przepisami amerykańskiego Ministerstwa Transportu i Międzynarodowego Stowarzyszenia Przewoźników Lotniczych (IATA).**

#### **Akumulator(y) może (mogą) pozostać w zasilaczu**.

- 1. Wyłącz i odłącz wszystkie urządzenia podłączone do zasilacza.
- 2. Wyłącz i odłącz zasilacz od sieci elektrycznej.
- 3. Odłącz wtyczki akumulatora. Zob. punkt *Wkładanie modułów akumulatorowych* w tym podręczniku.

Aby uzyskać instrukcje wysyłki, należy skontaktować się z firmą APC by Schneider Electric w witrynie internetowej www.apc.com.

## **ROZWIĄZYWANIE PROBLEMÓW, SERWIS I GWARANCJA**

W celu rozwiązania drobnych problemów związanych z instalacją i działaniem zasilacza należy skorzystać z poniższej tabeli. Z poważniejszymi problemami należy zwracać się do pomocy technicznej APC by Schneider Electric poprzez stronę internetową [www.apc.com.](http://www.apc.com/)

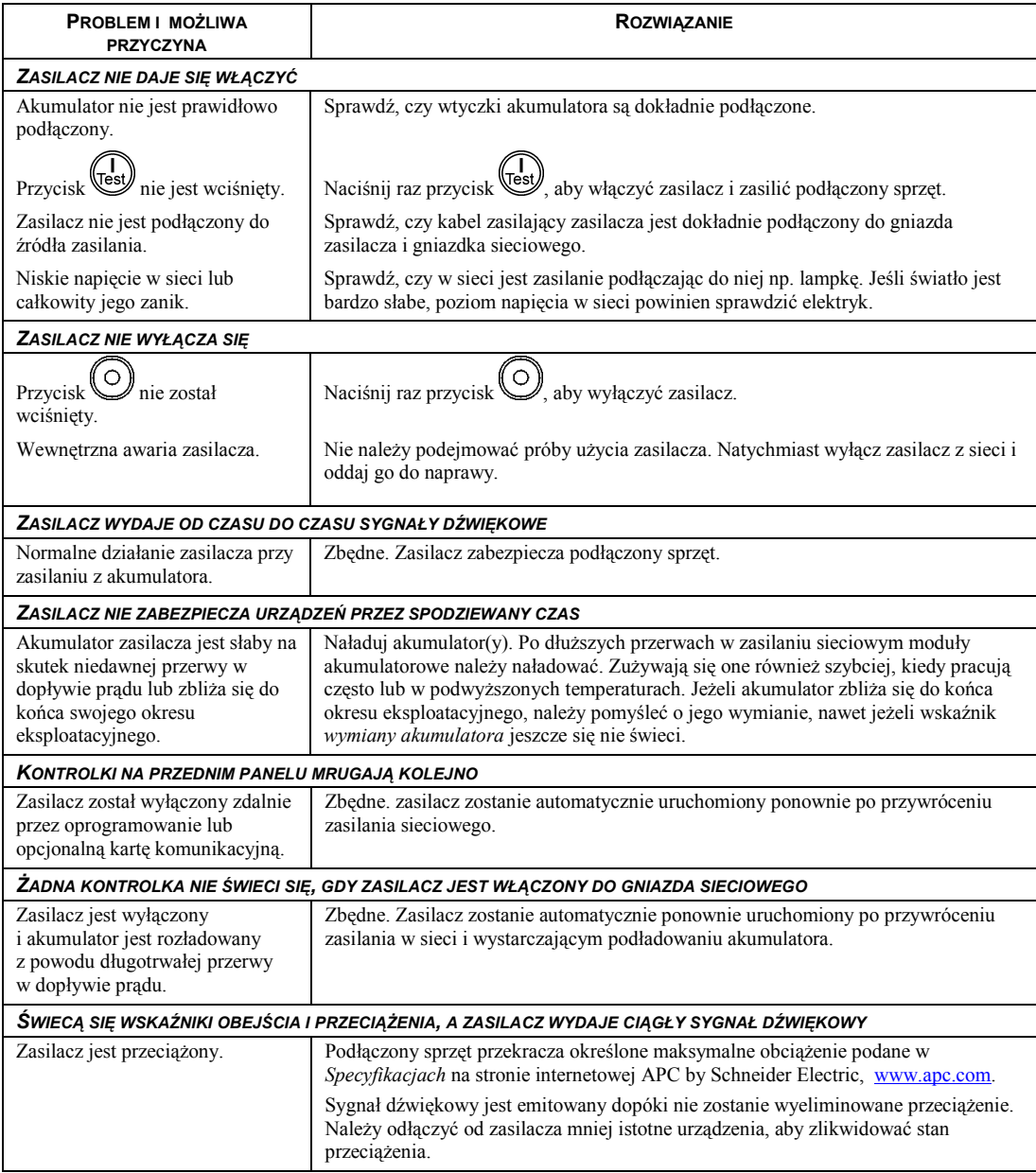

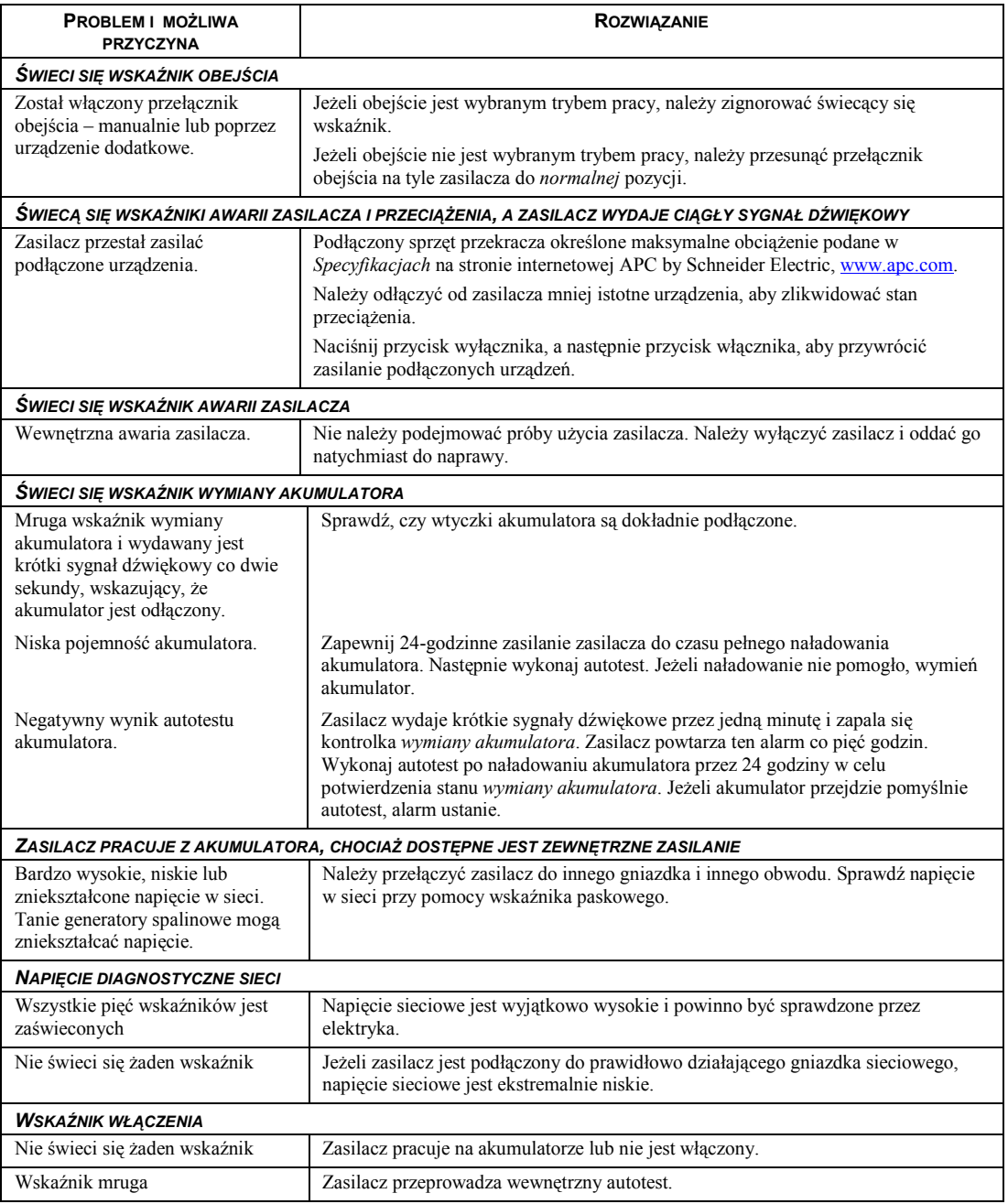

### *Serwis*

Jeżeli urządzenie wymaga naprawy, nie należy zwracać go sprzedawcy. Należy wykonać następujące kroki:

- 1 . Przejrzeć sekcję *Rozwiązywanie problemów* w instrukcji obsługi, aby wyeliminować najczęściej występujące usterki.
- 2 . Jeśli problemu nie da się rozwiązać, skontaktować się z pomocą techniczną firmy APC by Schneider Electric za pośrednictwem witryny internetowej pod adresem **www.apc.com**.
	- a. Zanotować numer modelu i numer seryjny oraz datę zakupu. Numer modelu i numer seryjny znajdują się na tylnym panelu zasilacza. W niektórych modelach można je także sprawdzić na wyświetlaczu LCD.
	- b. Skontaktuj się telefonicznie z działem pomocy technicznej. Pracownik poprosi o opisanie problemu i w miarę możliwości postara się rozwiązać go telefonicznie. Jeżeli nie będzie to możliwe, pracownik poda numer upoważnienia do zwrotu (RMA, Returned Material Authorization).
	- c. Jeżeli urządzenie jest na gwarancji, naprawy są bezpłatne.
	- d. Procedury serwisowania i zwrotów mogą się różnić w zależności od kraju. Szczegółowe instrukcje dla poszczególnych krajów można znaleźć w witrynie internetowej firmy APC by Schneider Electric pod adresem **www.apc.com**.
- 3 . Prawidłowo zapakować urządzenie, aby zapobiec jego uszkodzeniu podczas transportu. W opakowaniu nigdy nie należy umieszczać kulek styropianowych. Uszkodzenia powstałe podczas transportu nie są objęte gwarancją.
	- a. **Wskazówka: W przypadku transportu na terenie Stanów Zjednoczonych lub do Stanów Zjednoczonych należy zawsze ODŁĄCZAĆ JEDEN AKUMULATOR ZASILACZA UPS na czas transportu tak, jak to nakazują przepisy Departamentu Transportu USA i zrzeszenia IATA.** Wewnętrzne akumulatory mogą pozostać w zasilaczu UPS.
	- b. Akumulatory mogą pozostać podłączone do XBP na czas dostawy. Nie wszystkie urządzenia korzystają z zestawów XLBP.
- 4 . Zapisać uzyskany z centrum pomocy technicznej numer upoważnienia do zwrotu (RMA) na opakowaniu.
- 5 . Wysłać urządzenie pocztą kurierską ubezpieczoną i opłaconą we własnym zakresie na adres podany przez pracownika centrum pomocy technicznej.

## *Ograniczona gwarancja fabryczna*

Firma Schneider Electric IT Corporation (SEIT) gwarantuje, że jej produkty są wolne od wad materiałowych i wykonawczych przez okres dwóch (2) lat od daty zakupu. Zobowiązania firmy w ramach niniejszej gwarancji ograniczają się do naprawy lub wymiany produktów z takimi usterkami, przy czym wybór rodzaju świadczenia należy wyłącznie do SEIT. Naprawy lub wymiany wadliwego produktu bądź jego części nie powodują wydłużenia okresu gwarancji.

Niniejsza gwarancja odnosi się tylko do oryginalnego nabywcy, który należycie zarejestrował produkt w ciągu 10 dni od daty zakupu. Produkt można zarejestrować online pod adresem warranty.apc.com.

Firma SEIT nie będzie ponosić odpowiedzialności z tytułu gwarancji, jeśli testy i badania ujawnią, że rzekoma wada produktu nie istnieje lub powstała w wyniku nieprawidłowego użytkowania, rażącego niedbalstwa, nieprawidłowej instalacji lub testowania przez użytkownika końcowego lub osoby trzecie niezgodnie z zalecanymi przez firmę SEIT specyfikacjami. Ponadto firma SEIT nie będzie ponosić odpowiedzialności za wady będące skutkiem: 1) prób naprawy lub przeróbki Produktu podejmowanych bez upoważnienia, 2) niewłaściwego lub niewystarczającego napięcia lub połączenia elektrycznego, 3) nieodpowiednich warunków panujących w miejscu eksploatacji, 4) działania siły wyższej, 5) kontaktu z substancjami szkodliwymi lub 6) kradzieży. Firma SEIT nie będzie ponosić jakiejkolwiek odpowiedzialności z tytułu niniejszej gwarancji za produkty, których numery seryjne zostały zmienione, usunięte lub są nieczytelne.

#### **Z WYJĄTKIEM POWYŻSZYCH NIE UDZIELA SIĘ ŻADNYCH INNYCH GWARANCJI JAWNYCH ANI DOMNIEMANYCH, WYWIEDZIONYCH Z INTERPRETACJI PRZEPISÓW BĄDŹ W INNY SPOSÓB, NA PRODUKTY SPRZEDANE, SERWISOWANE LUB DOSTARCZANE NA MOCY TEJ UMOWY LUB W ZWIĄZKU Z NIĄ.**

**FIRMA SEIT WYKLUCZA WSZELKIE DOMNIEMANE GWARANCJE WARTOŚCI HANDLOWEJ, SPEŁNIENIA OCZEKIWAŃ I PRZYDATNOŚCI DO KONKRETNEGO CELU.** 

**GWARANCJE UDZIELONE JAWNIE PRZEZ FIRMĘ SEIT NIE ZOSTANĄ POSZERZONE, OGRANICZONE ANI ZMODYFIKOWANE W WYNIKU UDZIELANIA PRZEZ FIRMĘ SEIT PORAD TECHNICZNYCH LUB INNYCH ANI ŚWIADCZENIA USŁUG SERWISOWYCH W ZWIĄZKU Z PRODUKTEM; UDZIELANIE TAKICH PORAD I ŚWIADCZENIE TAKICH USŁUG NIE POWODUJE POWSTANIA ZOBOWIĄZAŃ ANI OBOWIĄZKÓW PO STRONIE FIRMY SEIT.** 

**POWYŻSZE GWARANCJE I REKOMPENSATY SĄ JEDYNYMI OBOWIĄZUJĄCYMI I ZASTĘPUJĄ WSZELKIE INNE UDZIELONE GWARANCJE I DEKLAROWANE REKOMPENSATY. POWYŻSZE GWARANCJE DEFINIUJĄ WSZYSTKIE ZOBOWIĄZANIA FIRMY SEIT ORAZ WSZYSTKIE PRZYSŁUGUJĄCE UŻYTKOWNIKOWI REKOMPENSATY Z TYTUŁU NARUSZENIA GWARANCJI. GWARANCJE FIRMY SEIT UDZIELANE SĄ WYŁĄCZNIE NABYWCY I NIE OBEJMUJĄ OSÓB TRZECICH. W ŻADNYM WYPADKU FIRMA SEIT, JEJ ZARZĄD, DYREKCJA, FIRMY ZALEŻNE LUB PRACOWNICY NIE BĘDĄ PONOSIĆ ODPOWIEDZIALNOŚCI ZA JAKIEKOLWIEK SZKODY POŚREDNIE, SZCZEGÓLNE, WYNIKOWE LUB WYNIKAJĄCE Z WYROKÓW KARNYCH POWSTAŁE W WYNIKU UŻYCIA, SERWISOWANIA LUB INSTALACJI PRODUKTÓW, NIEZALEŻNIE OD TEGO, CZY ODPOWIEDZIALNOŚĆ TAKA BYŁABY ODPOWIEDZIALNOŚCIĄ KONTRAKTOWĄ LUB DELIKTOWĄ, CZY POWSTAŁABY NA GRUNCIE WINY, ZANIEDBANIA LUB RYZYKA I NIEZALEŻNIE OD TEGO, CZY FIRMA SEIT BYŁA WCZEŚNIEJ INFORMOWANA O MOŻLIWOŚCI WYSTĄPIENIA TAKICH SZKÓD. W SZCZEGÓLNOŚCI FIRMA SEIT NIE PRZYJMUJE ODPOWIEDZIALNOŚCI ZA ŻADNE KOSZTY, TAKIE JAK KOSZTY WYNIKŁE Z UTRATY ZYSKÓW LUB DOCHODÓW (POŚREDNIE LUB BEZPOŚREDNIE), SPRZĘTU, MOŻLIWOŚCI UŻYTKOWANIA SPRZĘTU, OPROGRAMOWANIA LUB DANYCH ANI ZA KOSZTY PRODUKTÓW ZASTĘPCZYCH, ROSZCZEŃ STRON TRZECICH LUB INNE. ŻADNE Z POSTANOWIEŃ NINIEJSZEJ OGRANICZONEJ GWARANCJI NIE MA NA CELU WYKLUCZENIA ANI OGRANICZENIA ODPOWIEDZIALNOŚCI FIRMY SEIT ZA ZGON LUB OBRAŻENIA CIAŁA BĘDĄCE SKUTKIEM RAŻĄCEGO NIEDBALSTWA LUB CELOWEGO WPROWADZENIA W BŁĄD, W ZAKRESIE, W JAKIM Z MOCY PRAWA NIE MOŻNA JEJ WYKLUCZYĆ.** 

Aby skorzystać ze świadczeń gwarancyjnych, należy uzyskać numer upoważnienia do zwrotu (RMA, Returned Material Authorization) z centrum pomocy technicznej. Klienci chcący zgłosić roszczenie gwarancyjne mogą skorzystać z globalnej sieci pomocy technicznej firmy APC by Schneider Electric w witrynie internetowej firmy SEIT pod adresem: www.apc.com. Należy wybrać kraj z menu rozwijanego. Po otwarciu karty Wsparcie w górnej części witryny internetowej można uzyskać dane teleadresowe pomocy technicznej dla klientów w danym regionie. Produkt należy zwrócić na własny koszt i dołączyć krótki opis problemu oraz dowód zakupu z podaną datą i miejscem zakupu.

## **APC by Schneider Electric Ogólnoświatowa pomoc techniczna**

Pomoc techniczna obejmująca niniejszy oraz wszystkie pozostałe produkty firmy APC by Schneider Electric dostępna jest nieodpłatnie w dowolnej z form podanych poniżej:

- Za pomocą witryny internetowej firmy APC by Schneider Electric (www.apc.com) można uzyskać dostęp do dokumentów z Kompendium informacji technicznych APC i wysyłać zapytania do centrum pomocy technicznej.
	- **[www.apc.com](http://www.apc.com)** (główna witryna firmy) W tym miejscu dostępne są łącza do witryn internetowych firmy APC by Schneider Electric w różnych wersjach językowych. W witrynach znajdują się informacje dotyczące pomocy technicznej.
	- **[www.apc.com/support/](http://www.apcc.com/support)**

Przeszukiwanie globalnego Kompendium informacji technicznych firmy APC i korzystanie z elektronicznej pomocy technicznej.

- Kontakt z centrum pomocy technicznej firmy APC by Schneider Electric, telefonicznie lub za pośrednictwem poczty elektronicznej.
	- Lokalne centra krajowe: informacje kontaktowe dostępne są pod adresem **[www.apc.com/support/contact](http://www.apc.com/support/contact)**.
	- Informacje dotyczące lokalnej pomocy technicznej można uzyskać u przedstawiciela firmy APC by Schneider Electric lub dystrybutora, u którego zakupiono produkt firmy APC by Schneider Electric.

© 2014 APC by Schneider Electric. Smart-UPS i PowerChute są własnością firmy Schneider Electric Industries S.A.S. lub jej spółek zależnych. Wszystkie inne znaki towarowe należą do odpowiednich właścicieli.